# Inserting Videos Into Google Slides

- 1. Open your Google Slides presentation
- 2. Click on Insert > Video
- 3. There are 3 options for videos
	- 1. Search for a YouTube video
	- 2. Insert YouTube URL
	- 3. Insert a video stored in Google Drive (make sure your permissions on the video are set so people can view the video)

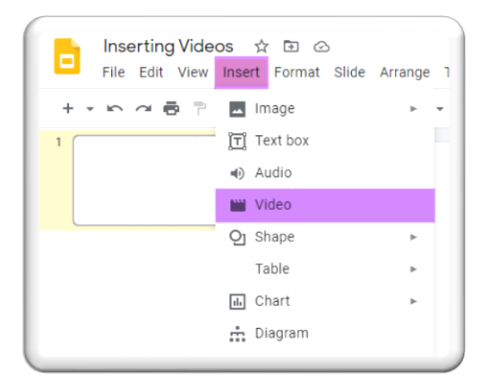

## **Option 1**

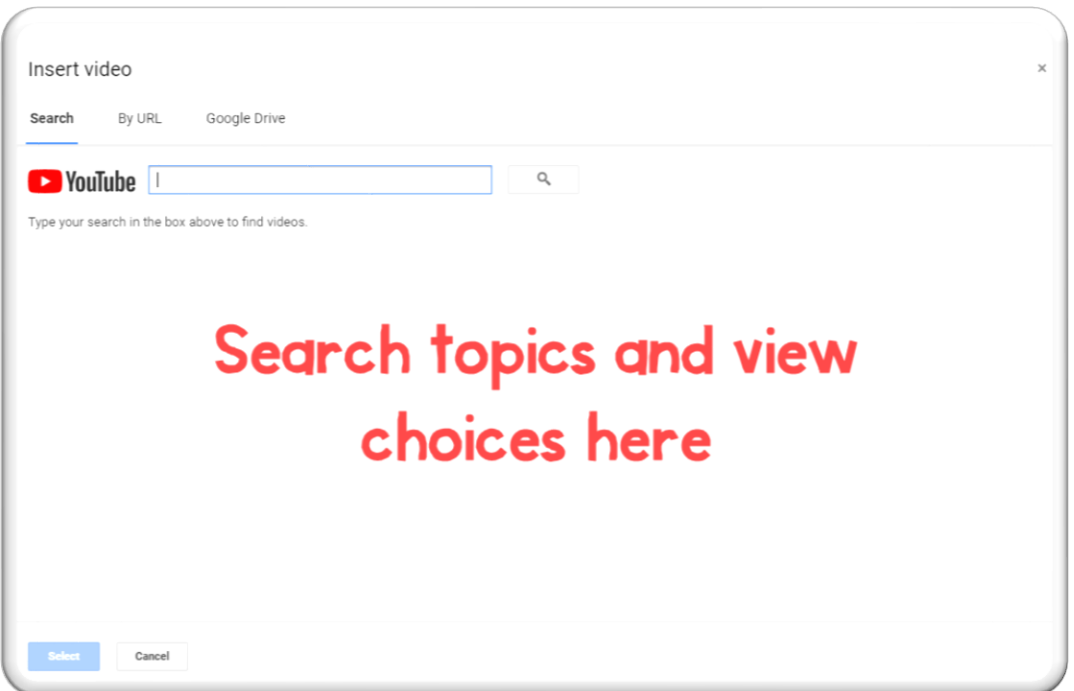

#### **Option 2**

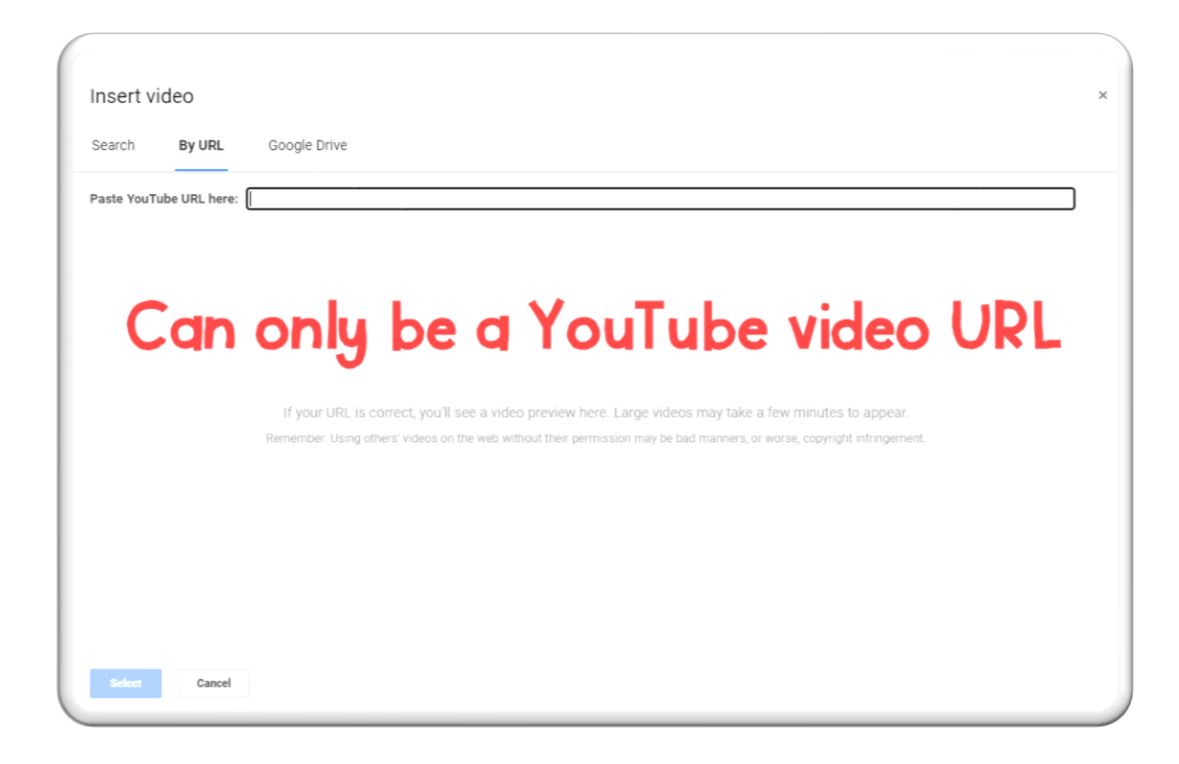

#### **Option 3**

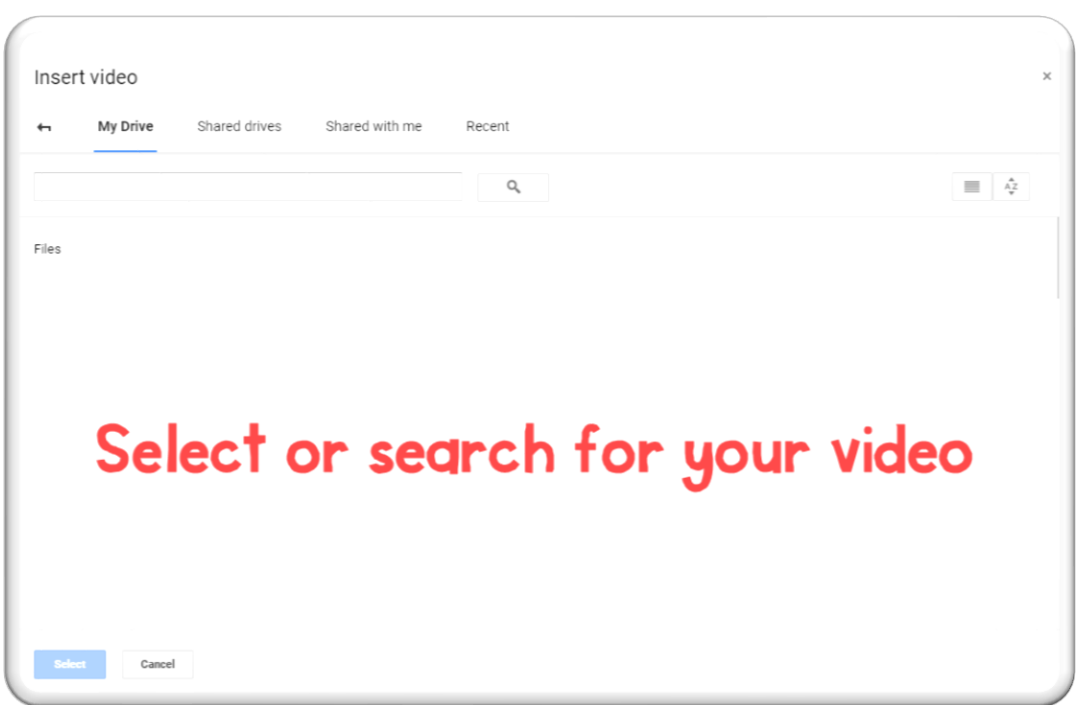

## formatting Videos In Google Slides

**Insert video onto slide. Click on Format Options.**

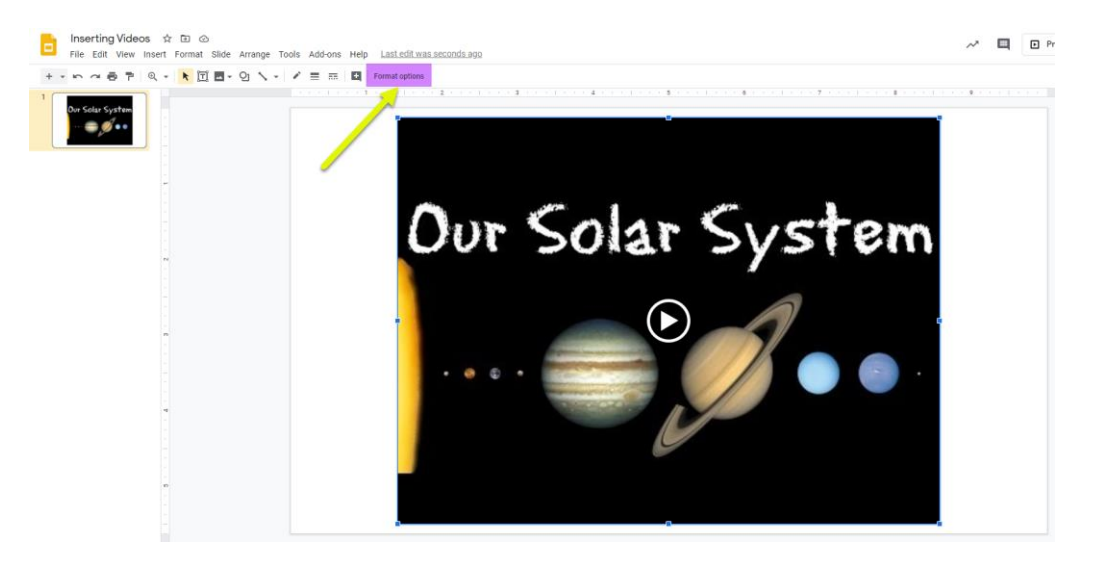

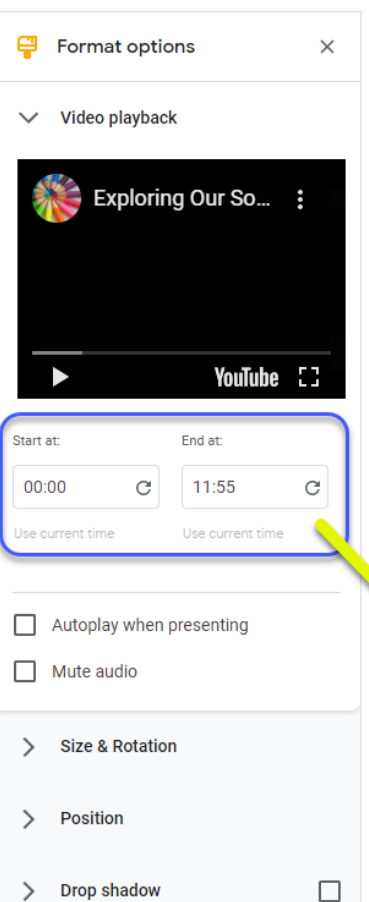

If you don't want the whole video, choose start and stop times of the video to select a specific clip of the video.

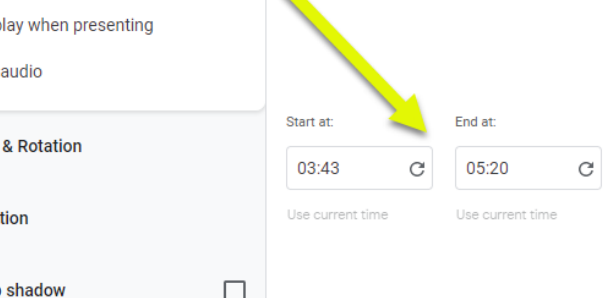

### **Formatting options for videos**